# **How To Join Ignition Marketing**

By Manny M. Viloria of [http://TrulyRichPinoy.com](http://trulyrichpinoy.com/) and [http://AyawKongMagBlog.com](http://ayawkongmagblog.com/)

Here's your guide on how to join the **Ignition Marketing** training program of Eduard Reformina, Mau Magallanes, and Binsoy Basilio.

By following these steps, you will also become part of Team AKMB (AyawKongMagBlog) and gain access to the premium online marketing tips shared by Manny Viloria inside our private group in Facebook.

For the latest version of this document, please see <http://www.viloria.net/join-ignition-marketing/>

**Step 1:** Ensure that you have registered your email address at [http://AyawKongMagBlog.com/](http://ayawkongmagblog.com/) so that you can get Affiliate Marketing Tips and Ignition Marketing updates from Manny Viloria.

**Step 2:** Create your Ignition Marketing account at<http://ignitionmarketing.com-review.org/> [Please check that your referror is **Manny Viloria (mannymviloria)** so that you can gain access to our Online Marketing tips at no additional cost.]

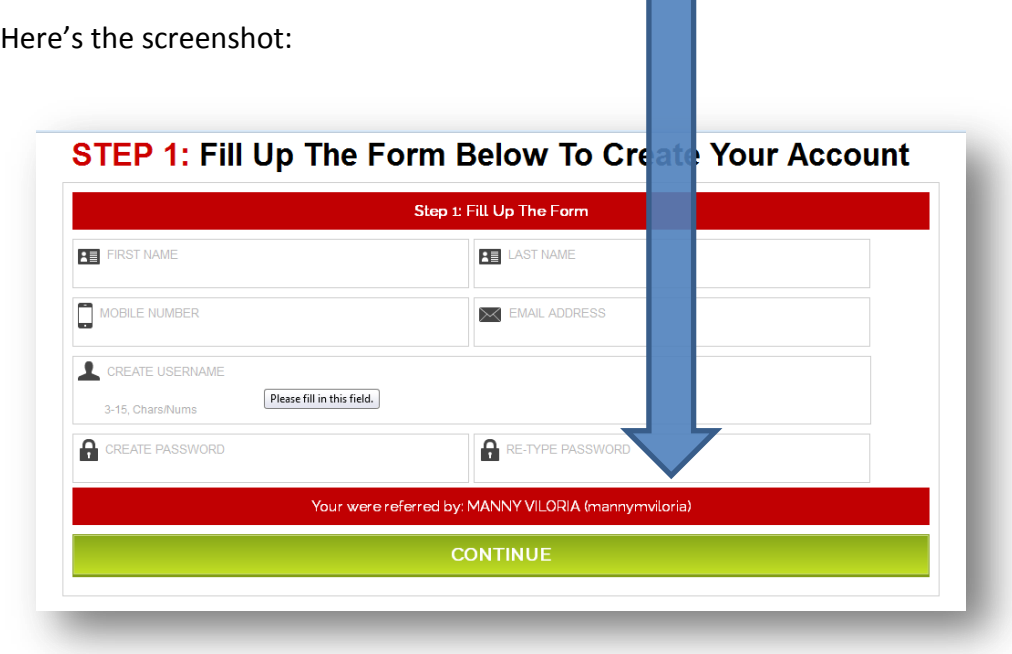

**Step 3:** Enter your First Name, Last Name, Mobile Number in +countrycode format (e.g., +63928???????), valid email address (preferably a GMail address), Username for Ignition Marketing (3 to 15 characters… I suggest you use your first name and lastname), and your Password (preferably a password that you do not use anywhere else).

Madali lang kapag ang internet marketing system na ang bahalang mag follow up sa iyong mga prospects... automatically! Tingnan mo 'to  $\rightarrow$  [http://AyawKongMagBlog.com](http://ayawkongmagblog.com/) Page 1 **Step 4:** Click on the "CONTINUE" button.

**Step 5:** Watch the video, and then click on the "Continue To The Next Step" button.

**Step 6:** Now that you're inside your Ignition Marketing online office, click on **E-Wallet Funding** (found on the left side of the screen).

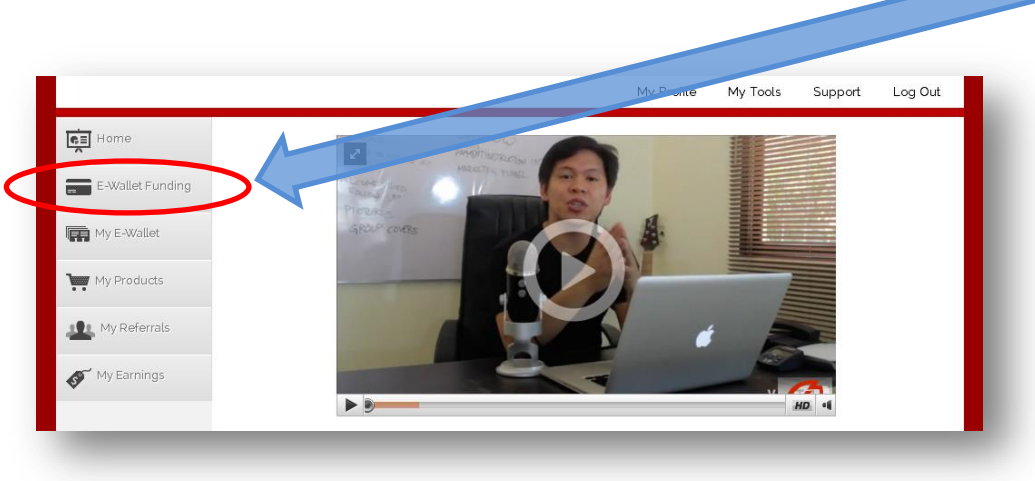

**Step 7:** Now that you're in your **E-Wallet Funding** page, scroll down a bit and click on the downward-pointing triangle found on the right of "E-Wallet Funding Option"

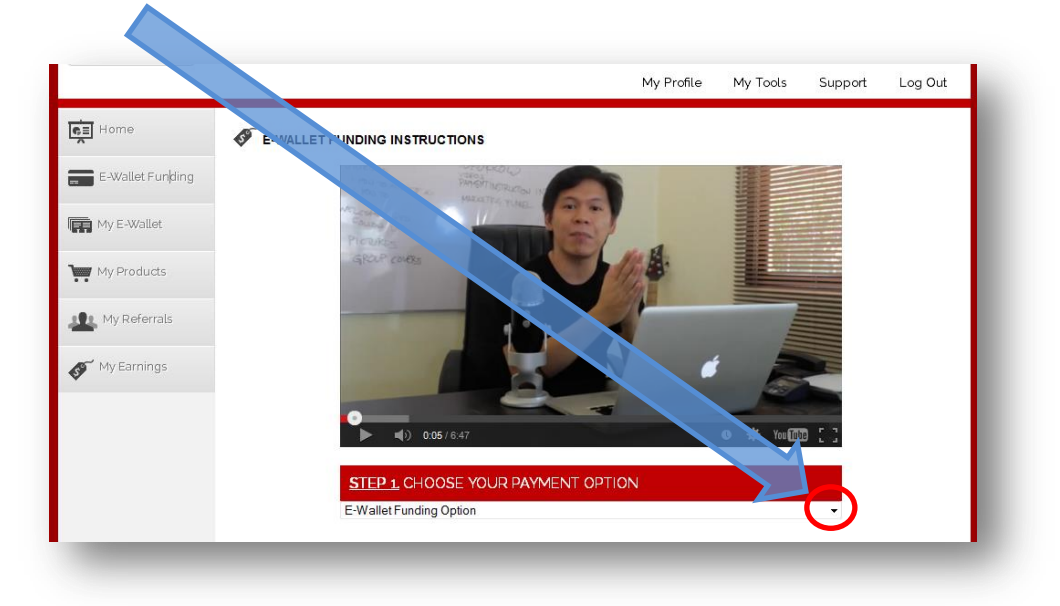

**Step 8:** Click on your preferred payment option, to see the details. Here's a screenshot of what appears after you click on the downward-pointing triangle in the previous step.

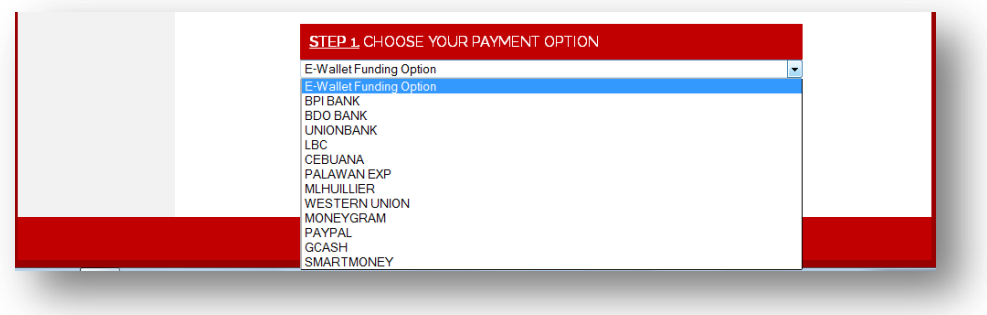

For your convenience, here are the details of some of the above options:

#### **BPI CHECKING ACCOUNT**

Account#: Please refer to the Ignition Marketing website for updated bank info. Account Name: Please refer to the IM website.

#### **BDO SAVINGS ACCOUNT**

Account#: Please refer to the IM website. Account Name: Please get updated bank info from the IM website.

#### **UNIONBANK SAVINGS**

Account#: Please see Ignition Marketing website for updated bank info. Account Name: Please check the IM website. Thank you.

We are not showing in this guide the details for LBC/Cebuana/Palawan Exp/MLhuillier/Western Union/MoneyGram/Remittance, Paypal, GCash or SMARTMoney because those can change. It is better to refer to the Ignition Marketing website for the most current payment option details.

#### **Our Recommendation: Pay via BDO Bank Deposit**

TIP: When making a deposit in BDO, please request the Teller to type in your name in the Description, so that when they print out the deposit slip, your name will appear there.

**Please take a photo of your BDO deposit slip and save the image to your hard disk,** because the Ignition Marketing finance team will use that image when verifying your payment.

Here's an example of a BDO Deposit Slip (NOTE: Please see IM website for the bank info):

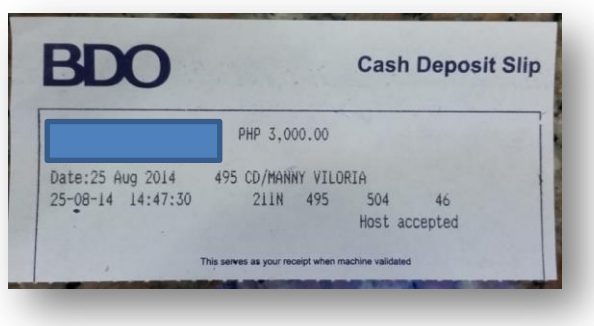

### **Please take note of the following:**

- Before giving the money, I asked the BDO Teller to put my name in the Description. That's why you can see in the above image the part where it says CD/MANNY VILORIA.
- If ever the Ignition Marketing Finance Team views their BDO bank account balance online, they'll easily the transaction which contains my name. This will help speed up the verification process.
- **TIP:** Request the Teller to type in **Your Own Name** (not Manny Viloria) in the Description.
- In the above image, the BDO Reference Number is: 211N49550446
- I deposited first, and then logged back in again into Ignition Marketing to complete the E-Wallet Funding process.

### **How much should we deposit to the BDO bank account of Ignition Marketing Co.?**

We deposited P3,000 because it's easier to bring P3,000 rather than P2,999 to the bank. But the following day (before the August 27, 2014 launch of Ignition Marketing), we made another deposit for P1,500.

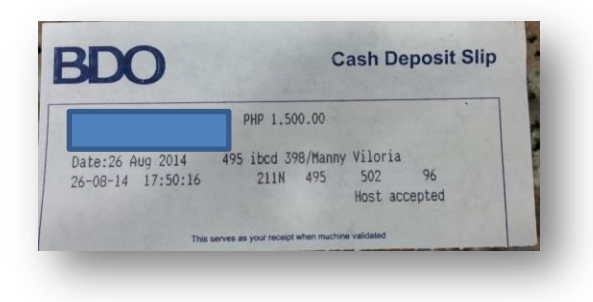

We went for both the **Online Prosperity Training (OPT)** package and the **Elite Inner Circle Membership right from the start**, because we wanted access to the weekly webinars available exclusively to the Elite Inner Circle members of Ignition Marketing.

In fact, we created the **Team AKMB Diamond private group in Facebook**, where we post our Ignition Marketing Webinar Notes and Insights.

That premium info is **exclusively available** when you get the Ignition Marketing OPT program via<http://ignitionmarketing.com-review.org/> and when maintain your standing as a Full and Active Elite Inner Circle member.

This is one of the benefits you get for being part of Team AKMB Diamond.

**Step 9:** Enter the data found in your BDO deposit slip.

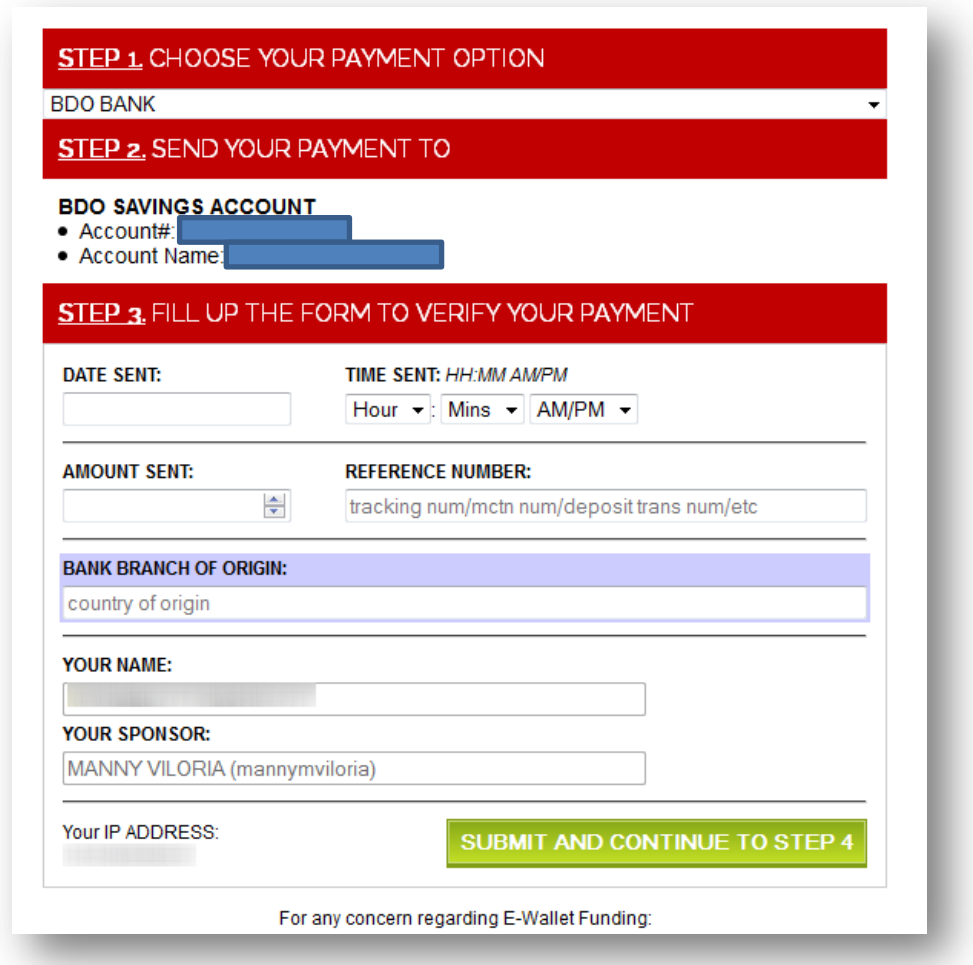

For "country of origin" please enter the Branch Location of the BDO branch where you made a deposit.

**Step 10:** Click on the **Submit and Continue To Step 4** button.

**Step 11:** Click on the Browse button and find the image of the BDO Deposit slip which you saved in your hard disk. Here's what the Upload a Copy of the Deposit Slip/Remittance Slip box looks like:

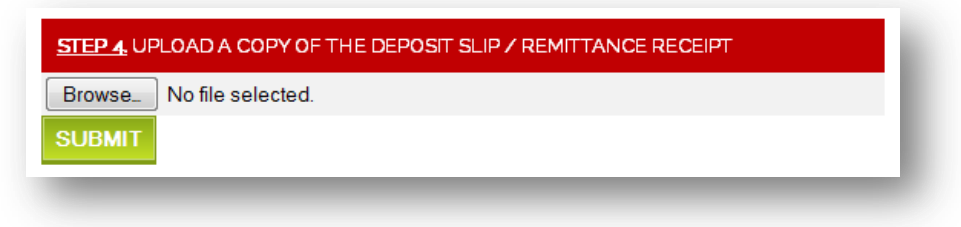

**Step 12:** Click on the SUBMIT button.

**Step 13:** View the Funding Status screen which appears. It looks like this:

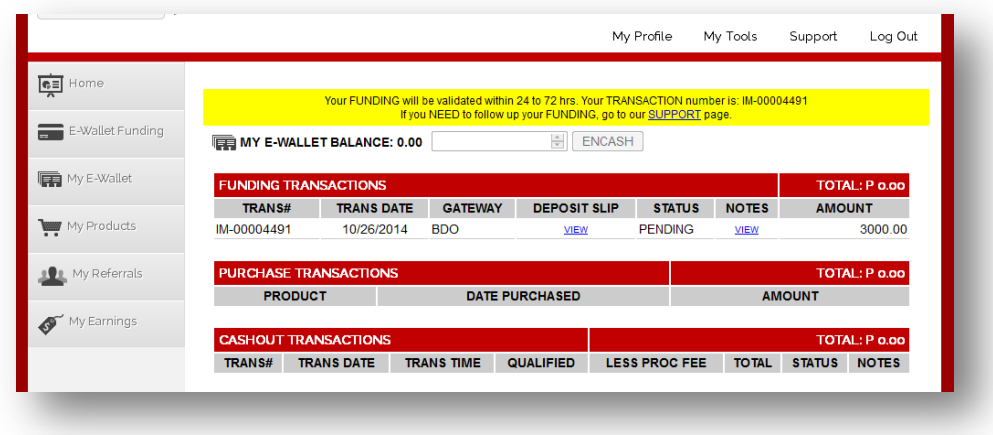

# **Please take note of the following:**

- The Ignition Marketing finance team can take up to 72 hours to verify your transaction.
- There is a clickable link that leads to the IM Support page.

When you click on "My E-Wallet" (found on the left side of the screen), this is what you'll see:

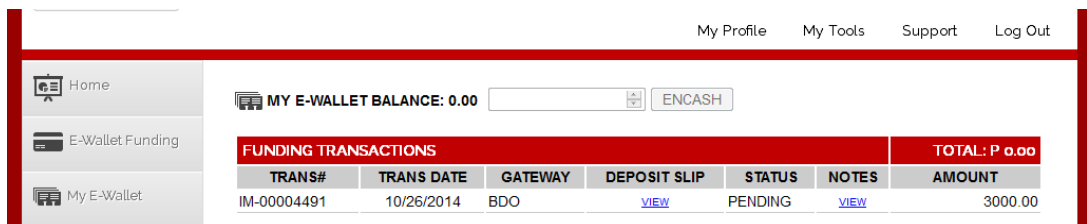

The status will change from PENDING to OK after your payment is verified. Here's a sample screenshot:

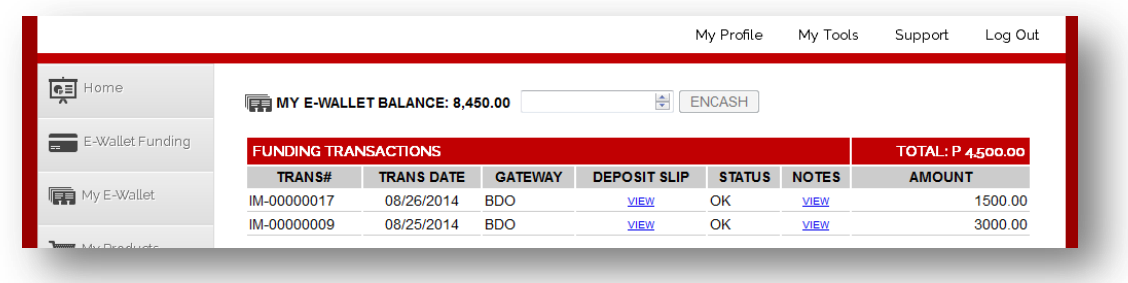

When your E-Wallet Balance has funds, you can now visit your "My Products" page and buy access to the products that you like, using your e-wallet.

When you haven't bought any product using your e-wallet, the **My Products** screen will look like this:

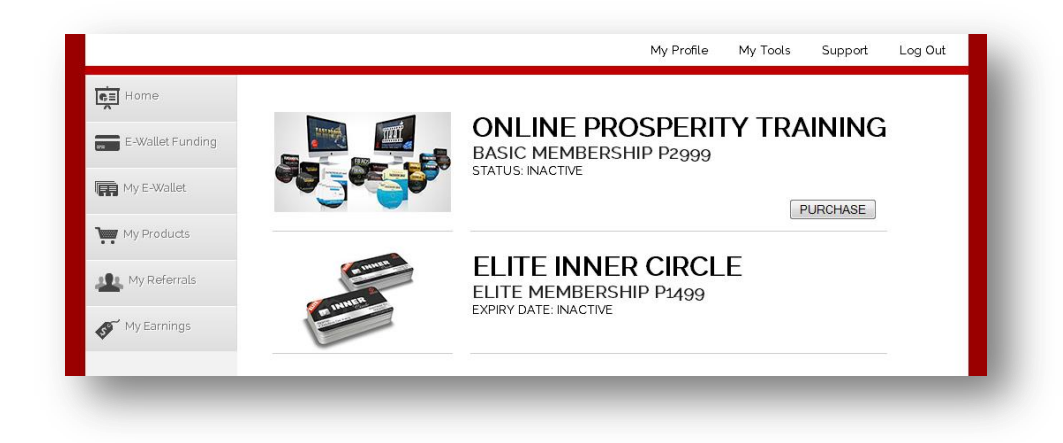

You'll see a grey Purchase button for the Online Prosperity Training (OPT). There's no Purchase button yet for the Elite Inner Circle Membership, because that will appear only after you have purchased the OPT.

Madali lang kapag ang internet marketing system na ang bahalang mag follow up sa iyong mga prospects... automatically! Tingnan mo 'to  $\rightarrow$  [http://AyawKongMagBlog.com](http://ayawkongmagblog.com/) Page 7 After you buy access to the products you like, you'll see the green Access button. Clicking on that Access button will bring you to the Product Delivery area for paid members.

Here's a sample screenshot:

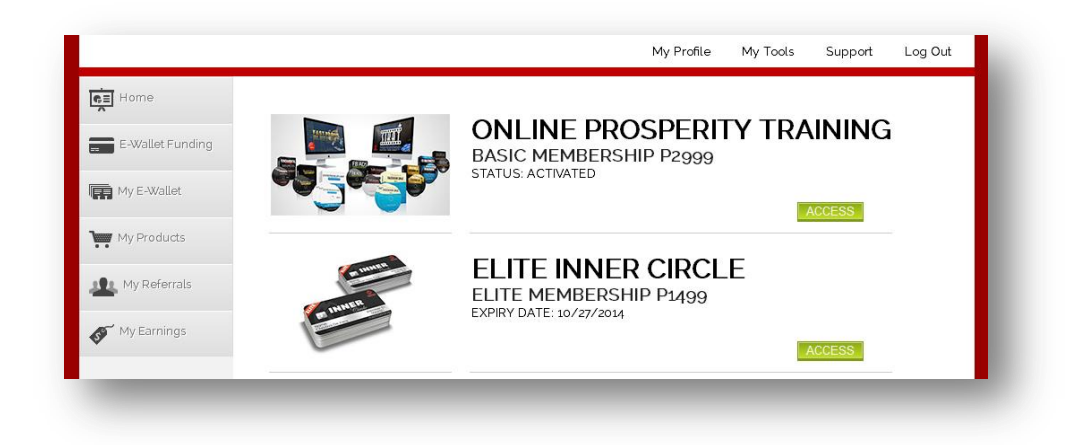

After completing these steps, you'll become a Full and Active member of Ignition Marketing.

And if you're also part of Team AKMB [\(http://AyawKongMagBlog.com/](http://ayawkongmagblog.com/) ), please log into Facebook and join the Online Marketing Made Easy (Team AKMB Members Only) group at:

<https://www.facebook.com/groups/ayawkongmagblog/>

Please send an email to [info@AyawKongMagBlog.com](mailto:info@AyawKongMagBlog.com) with the Subject Line: "Please approve Team AKMB Access"

In the body of your email, please enter your Name and Facebook Profile page. For example, my FB Profile page is<http://www.facebook.com/viloriadotnet>

As soon as we verify that your IM membership was credited to Manny M. Viloria, we will approve your request to join the private Facebook group, and you will be able to access the online marketing tips found inside.

Also, we will create a special link that you can use when promoting Ignition Marketing. It will look like this: yourIMusername-om.parasayo.info

For example – [http://mannymviloria-om.parasayo.info](http://mannymviloria-om.parasayo.info/)

It will take around 3 days (from the time your special link is created) before the link becomes fully operational all over the internet.

That's another benefit you get when you join Team AKMB.

And that's how easy it is to join Ignition Marketing.

## **Here's a summary of what you get when you join Team AKMB (Manny M. Viloria):**

- Special parasayo.info link that helps you promote your IM referral link
- Access to the Online Marketing Made Easy private group in Facebook
- Access to the Team AKMB Diamond group (for Active Elite Inner Circle Members)

### **What To Do Next:**

Visi[t http://ignitionmarketing.com-review.org](http://ignitionmarketing.com-review.org/) and create your IM Account today.

Hanggang sa susunod, ako po si Manny Viloria na nagsasabing:

"Invest In Yourself, Before Others Will Invest In You."

Maraming salamat po, at mabuhay tayong lahat!

#### **Sa mga future tutorials, ituturo ko sayo ang mga ito:**

- 1. Paano gumawa ng image
- 2. Paano magkaroon ng domain name (yung parang dot com, tulad ng [http://TrulyRichPinoy.com](http://trulyrichpinoy.com/) )
- 3. Paano magkaroon ng paid webhosting [http://webhosting.com-review.org](http://webhosting.com-review.org/)
- 4. Paano mag-upload ng files via FTP
- 5. Paano mag-setup ng WordPress blog
- 6. Paano mag-setup ng Email Autoresponder
- 7. At marami pang iba…

Kaya mag-register ka na sa [http://AyawKongMagBlog.com](http://ayawkongmagblog.com/) kasi **Lamang Ang May Alam!**

**This tutorial is brought to you by Manny Viloria, who enjoys helping Pinoys achieve SUCCESS online. Please visit and LIKE this → <http://facebook.com/mannyviloria>** 

Thank you, thank you, thank you!

"Invest In Yourself, Before Others Will Invest In You!" — Manny M. Viloria